## インターネットを利用した回答方法

**(パソコン、スマートフォン等から回答できます。)**

## ※郵送で回答される方は、この用紙をお読みいただく必要はありません。

## ※令和3年●月●日 (●)までにご回答ください。

1 インターネットに接続するパソコン、スマートフォン等から以下の2次元コードを読み取るか、 URLを入力してからアクセスしてください。

※スマートフォン以外の携帯電話については、機種によっては回答できない場合がありますので ご了承ください。

北本市男女共同参画に関する意識・実態調査 インターネット回答 <URL>

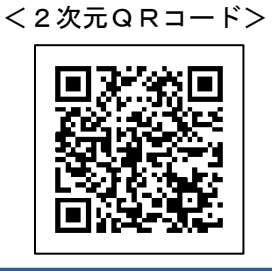

[https://www.](https://www.＊＊＊＊＊.html)  $* * * * *$ .html

Ĩ.

2 上記で開いたページ内の「インターネット回答用ページ」をクリックすると、質問の最初にユー ザーIDを入力する欄が表示されます。同封の調査票「北本市男女共同参画に関する意識・実態調 査 ご協力のお願い」表紙右上に記載されている「インターネット回答用ユーザーID」をユーザ ーIDの欄にそれぞれ半角で入力した上で、アンケートの設問にご回答ください。

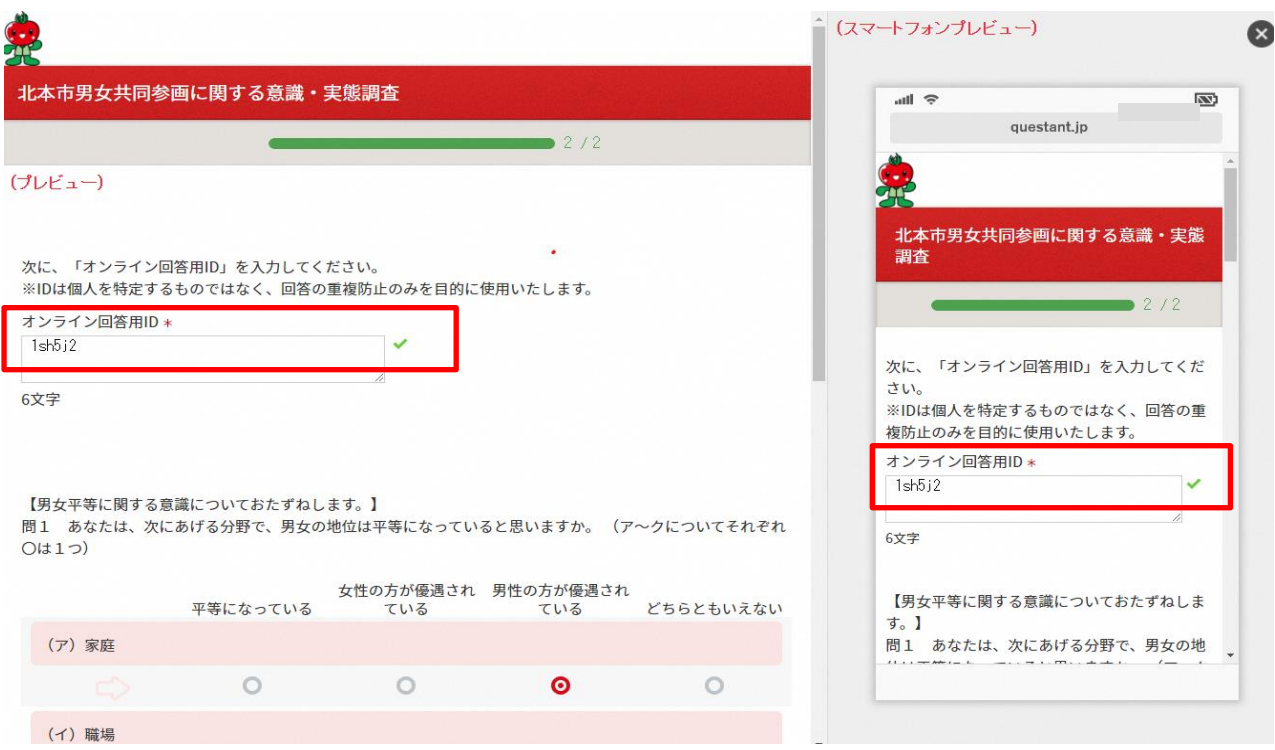

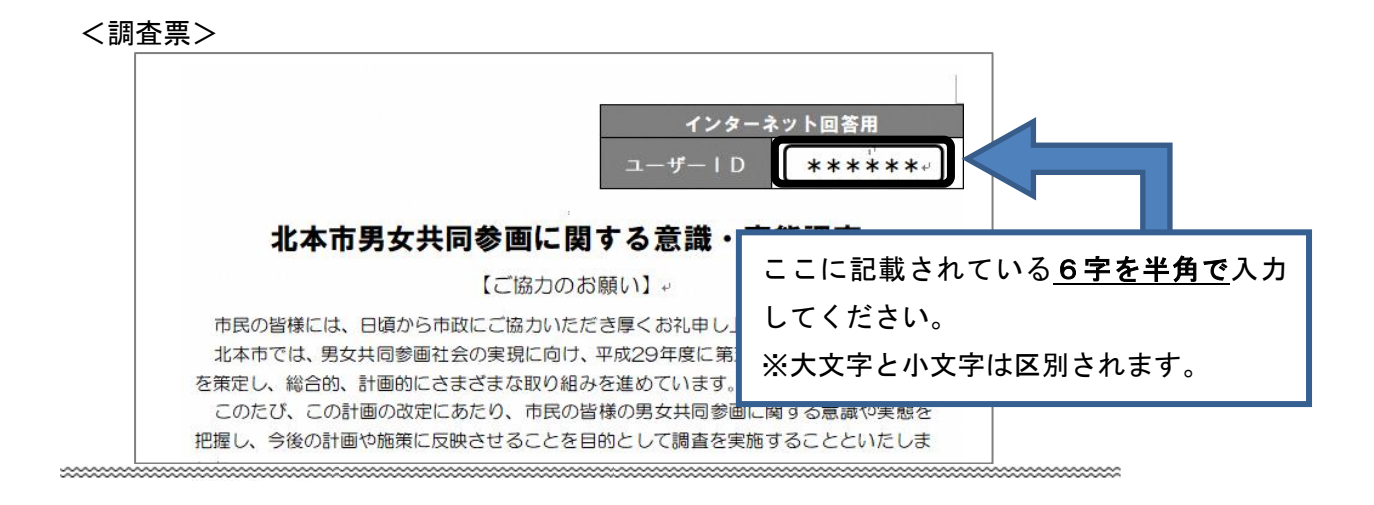

- ※ユーザーIDは、郵送回答とインターネット回答の重複を確認するためのものです。アンケー ト票にランダムに付与し、個人を特定できないようにしています。
- 3 回答が終わりましたら「送信内容確認」のボタンを押し、入力内容を確認してください。確認後、 「送信」をクリックし、「送信完了」の画面が表示されましたら、アンケートは終了です。

※通信サービスの接続料金は回答される方の負担となりますのでご了承ください。